# BGL – 6G – AP

# **Návod k použití**

Děkujeme, že jste si vybrali BGL - 6G - AP. Jedná se o malý a vynikající systém pro letadla s pevnými křídly a vysokým výkonem.

Vyniká automatickými vlastnostmi jako je, vyvážení a návrat zpět pomocí jednoho tlačítka.

Podporuje 3 typy letadel: normální, létající křídlo a V-Ocas.

S pomocí nejnovější technologií MEMS může pilot automaticky model stabilizovat. Funkce automatického vyvážení by mohla zabránit kolizi a funkce návratu zpět by mohla zabránit uletění letadla z vašeho dohledu a následnou ztrátu.

# **1. Specifikace**

Rozměry: 23mm X 38mm Hmotnost: 5,5g Provozní napětí: DC4,8V ------ 6V Provozní proud: 20 mA Radiová kompatibilita: PPM PCM .2,4G Provozní teplota: -15 ° C - 65 ° C

Kompatibilita se servomotory: 1,52ms analogové servo / 1,52ms digitální servo

# **2. Funkce a připojení**

### **2.1 Připojení**

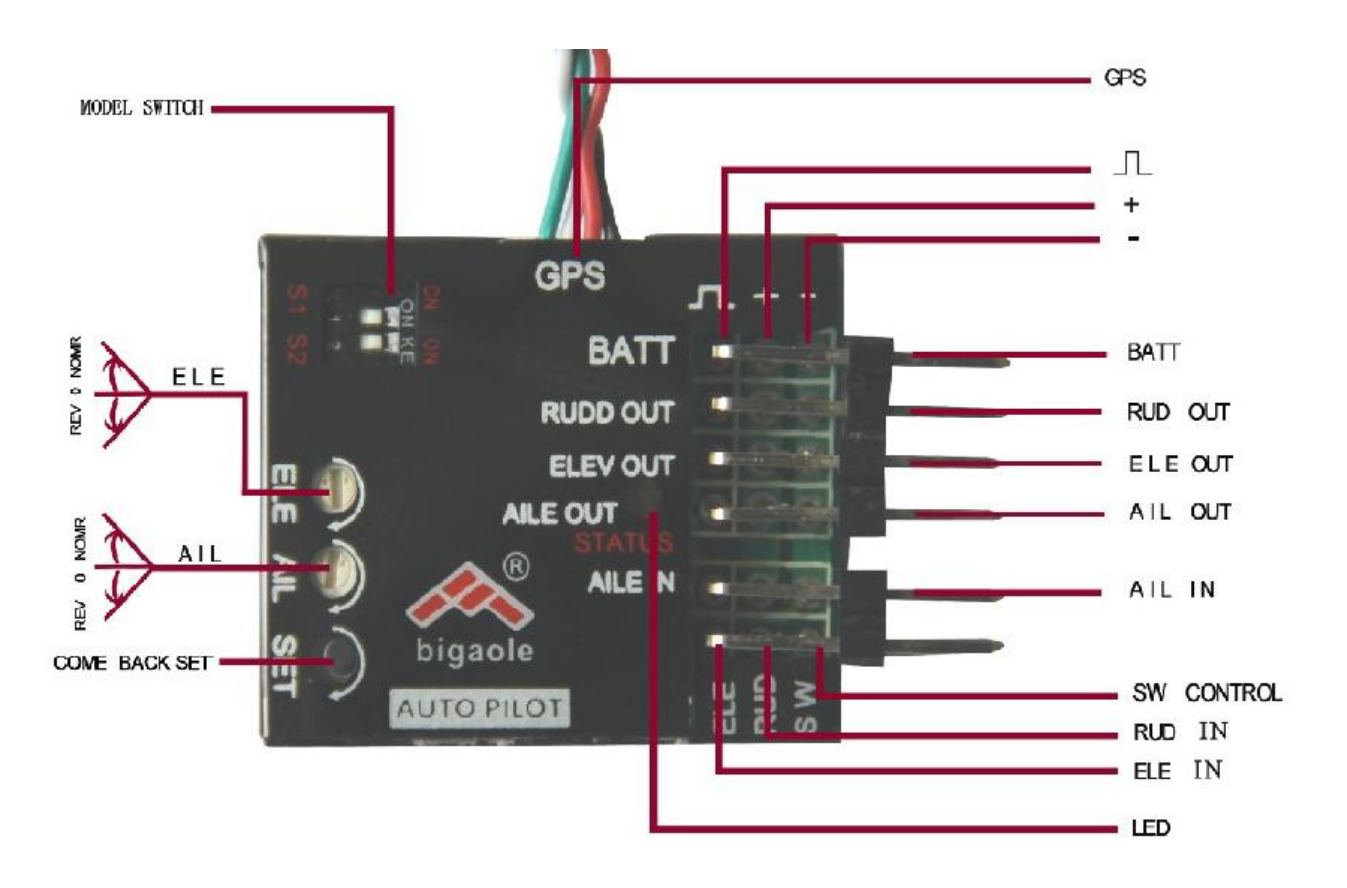

#### **2.2 Výběr modelu**

#### Nastavení vysílače

Zapněte vysílač a vytvořte nový model, nastavte trimery a sub-trimery všech kanálů na nulu, čímž vypnete všechny funkce vyrovnání. S1 / S2 pro odpovídající model

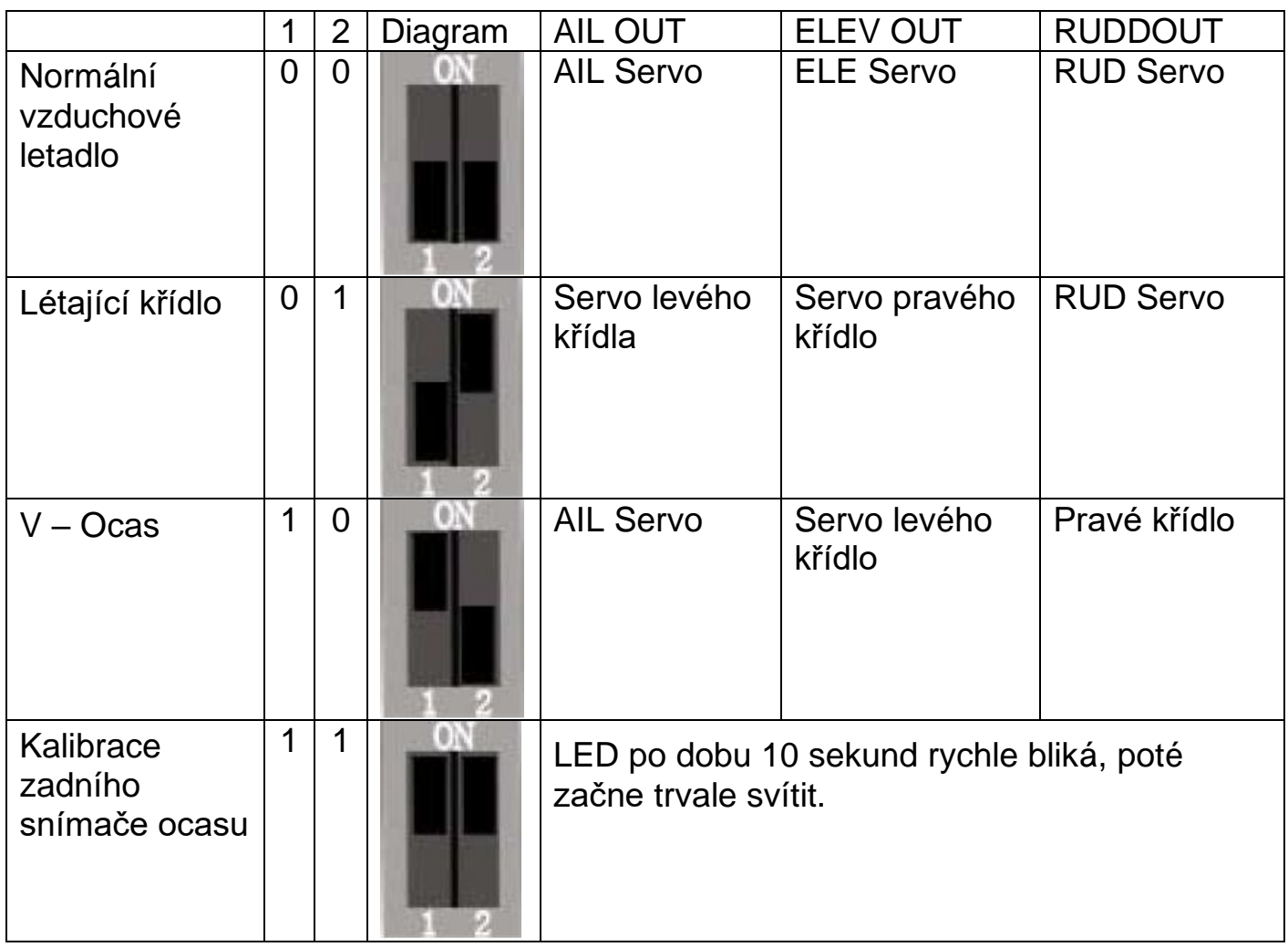

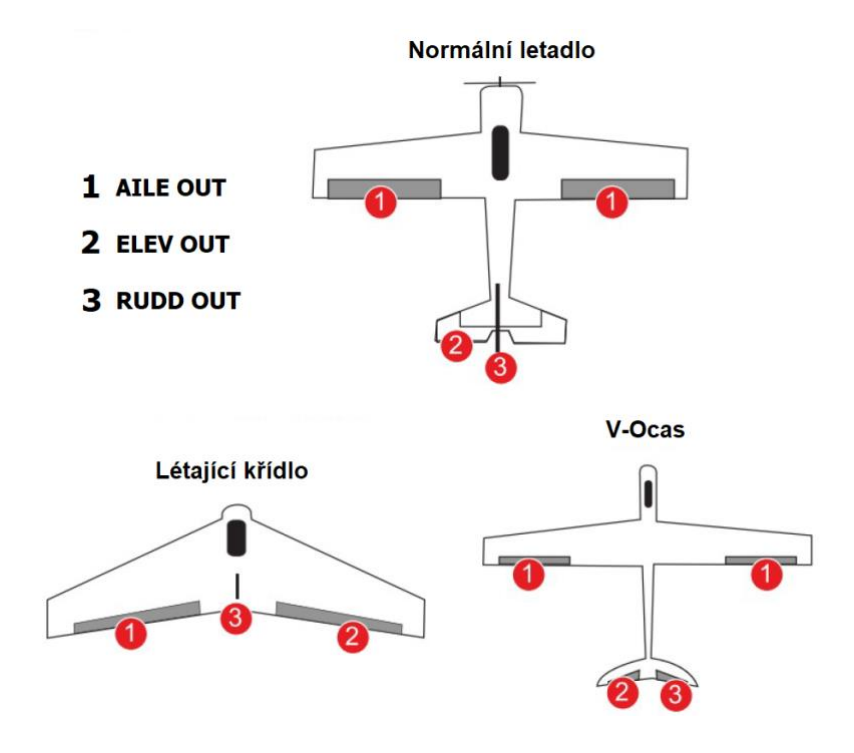

### **3. Metody instalace**

**3.1. BGL-6G-AP** musí být nainstalován (namontován) na rovnou a stabilní plošinu blízko těžiště vašeho letadla. *Viz následující diagram:*

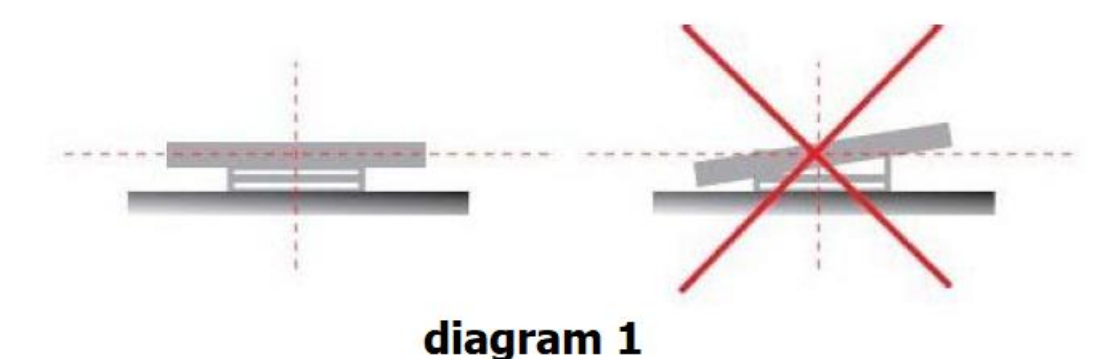

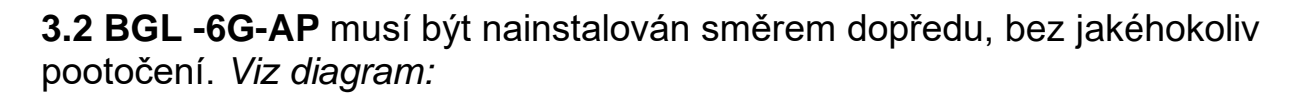

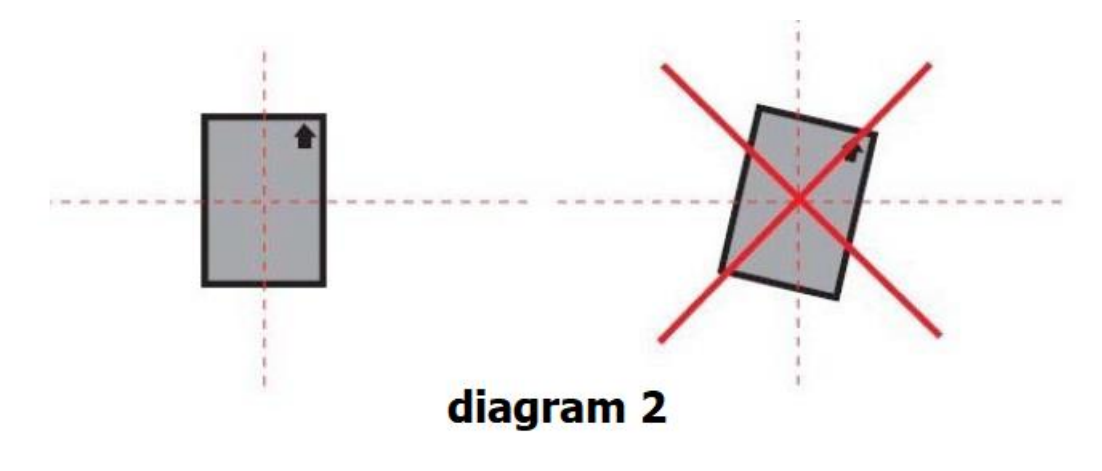

## **4. Režim letu**

**Režim Blance:** Gyroskop může automaticky korigovat letovou polohu. V tomto režimu může letadlo automaticky zůstat vodorovné.

**REŽIM GYROSKOPU VYPNUT:** Zastavení gyroskopu k opravě letadla. Letadlo můžeme ovládat pouhým pohybem páček vysílače.

**Automaticky se vrátit domů:** Výchozí výška je výška, ve které se letadlo začne vracet domů, letadlo bude automaticky kroužit v kruhu o poloměru 50M nad bodem návratu. Ovládací páčka RUD, ALI a ELE v tomto režimu na letoun nepůsobí.

**Upozornění:** Ovládací plocha křídla se při přepínání mezi režimy Blance a Gyroskop vypnut téměř nezmění. Ovládací plocha křídla však automaticky udrží určitý náklon letadla, aby letoun automaticky zůstal v určitém bočním náklonu.

# **5. Přepínač režimů**

#### **5.1 Bez GPS**

Řídicí signál SW je přiřazen příslušnému kanálu. "SW" je přepínač změny letového režimu. Při použití dvoudílného přepínače se může přepnout z režimu Gyroskop vypnut do režimu Balance.

#### **Zkontrolujte prosím následující tabulku:**

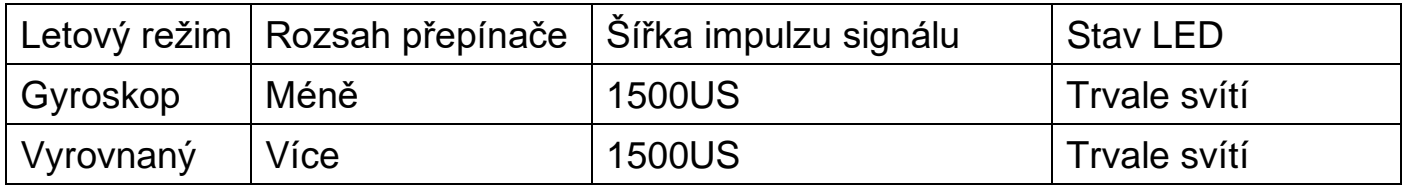

### **5.2 S GPS**

SW je přiřazen příslušnému kanálu. "SW" je přepínač změny letového režimu. Při použití třídílného přepínače jsou k dispozici tři režimy.

#### **Viz následující tabulka:**

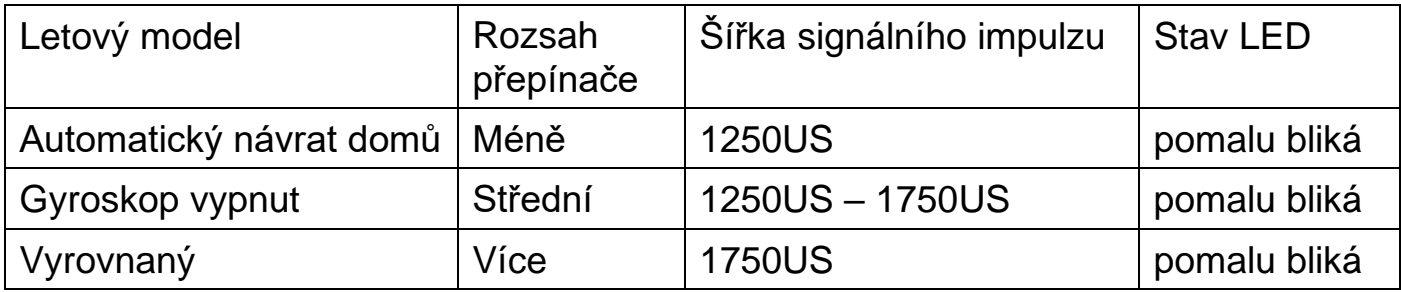

# **6. Způsob nastavení kalibrace autopilota a návratu**

#### **6.1 bez GPS**

Přepněte spínač 1 a 2 do polohy "ON", aby se při prvním použití 6G-AP připojil. LED dioda začne po zapnutí rychle blikat 10 sekund. Pokud LED dioda začne trvale svítit, je v pořádku připojen. Poté vypněte napájení a přepněte přepínač S1 a S2 do odpovídajícího letového režimu. Znovu zapněte a LED dioda bude trvale svítit.

## **6.2. s GPS**

**A.** Rozpoznávání komunikace Autopilota s přístupem GPS, Přepněte spínač 1 a 2 do polohy "ZAPNUTO". Poté začne, GPS a auto pilot komunikovat automaticky, pokud se červená LED auto pilota změní z rychlého blikání na trvale červenou a následně zpět k pomalému blikání.

GPS Led dioda svítí modře – změna na blikající. což znamená, že autopilot a GPS úspěšně dosáhly rozpoznání komunikace.

#### **B.** Kalibrace

Stiskněte tlačítko "set" na 3 sekundy, poté se ČERVENÁ LED dioda změní z blikající na trvale rozsvícenou ČERVENOU. to znamená, že kalibrace autopilota je úspěšná.

**C**. Nastavení bodu pro návrat

Přepněte přepínač na odpovídající letový mód.

**Nastavte bod návratu:** Dlouze stiskněte tlačítko Nastavení po dobu tří sekund nebo déle, ČERVENÉ kontrolky se změní z blikání na trvale rozsvícené, což znamená, že nastavení aktuálního bodu návratu je v pořádku.

**Upozornění:** Pokud dojde ke ztrátě signálu GPS nebo k vypnutí připojení GPS, režim se automaticky změní na režim vyvážení, aby byla zajištěna bezpečnost letounu.

# **7. Způsob nastavení**

- 7.1 Tlačítka ALE, ELE obsahují dvě funkce: Směr gyroskopu, Rozsah gyroskopu.
- 7.1.1 Směr zpětné vazby: horní část je NOMR a dolní část je REV: Zisk Margin je minimální pro zvýšení otočte ve směru hodinových ručiček a pro snížení otočte proti směru hodinových ručiček.
- 7.1.2 Gyroskop kompenzuje ve středu NOMR části, proti směru hodinových ručiček pro zvýšení a ve směru hodinových ručiček pro snížení v REV části.
- 7.2 Zisk gyroskopu

 Upravte prosím směr a rozsah dvou kanálů: AIL, ELE V režimu vyvážení. Zvedněte letadlo kolem osy sklonu a osy natočení a zkontrolujte, zda je směr a rozsah správný.

Nastavte šroub tak, aby odpovídal AIL a ELE, do optimální polohy.

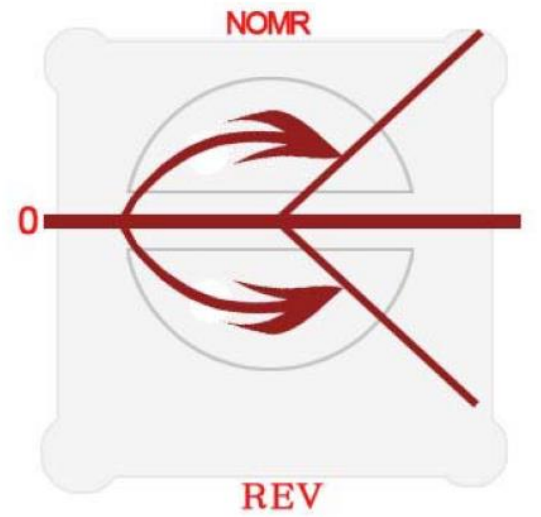

Schéma korekce zisku gyroskopu

- 1. Otočení roviny kolem ukazující v diagramu osy 1 a 2. Zkontrolujte korekci zesílení pro výškovku.
- 2. Otočení roviny kolem osy rolování. Zkontrolujte korekci zesílení křidélek jak ukazuje obrázek 3 a 4.
- 7.3. U modelu uzavřeného gyroskopu nebo modelu vyvážení upravte dopředu a dozadu AIL / ELE / RUD, aby bylo směrové ovládání stejné jako směr reagující na citlivost.
- 7.4 Upravte délku ojnice a nastavte úhel kormidla do správné polohy.
- 7.5 **Pozor:** Pokud letadlo letí nestabilně, vnitřní a venkovní teploty se značně liší, v bilančním modelu se servopovrch mírně odchyluje, měli byste se vrátit k inicializačnímu modelu gyroskopu, abyste znovu provedli elektrifikaci a ověřili jeho inicializační data 8.

## **8. Odstranění závad**

- 8.1 Letadlo se pravidelně houpe, rychle a střídavě.
	- Snižte citlivost gyroskopu.
- 8.2 Nepravidelné otáčení letounu
	- K nastavení gyroskopu použijte oboustrannou lepicí pásku z měkké pěny, která tak může snížit vibrace motoru a trupu letadla.
- 8.3 Letadlo se po vzletu nepravidelně otáčí nebo převrací.
	- Zkontrolujte, zda je směr zpětné vazby dvou os (AIL a ELE) gyroskopu správný.
	- Zkontrolujte, zda je správný směr ovládání kanálu ALI, ELE a RUD, pohybem páček samostatně.
- 8.4 Pomalé a nepřetržitě otáčejte
	- Zkontrolujte, zda je instalace kormidla vodorovná, pokud ne, upravte střed serva a znovu propojte gyroskop.